駒沢女子大学・駒沢女子短期大学

リニューアルサイト(スマートフォンサイト)

## KOMAJO ポータルへのログイン方法 (学生・教職員共通)

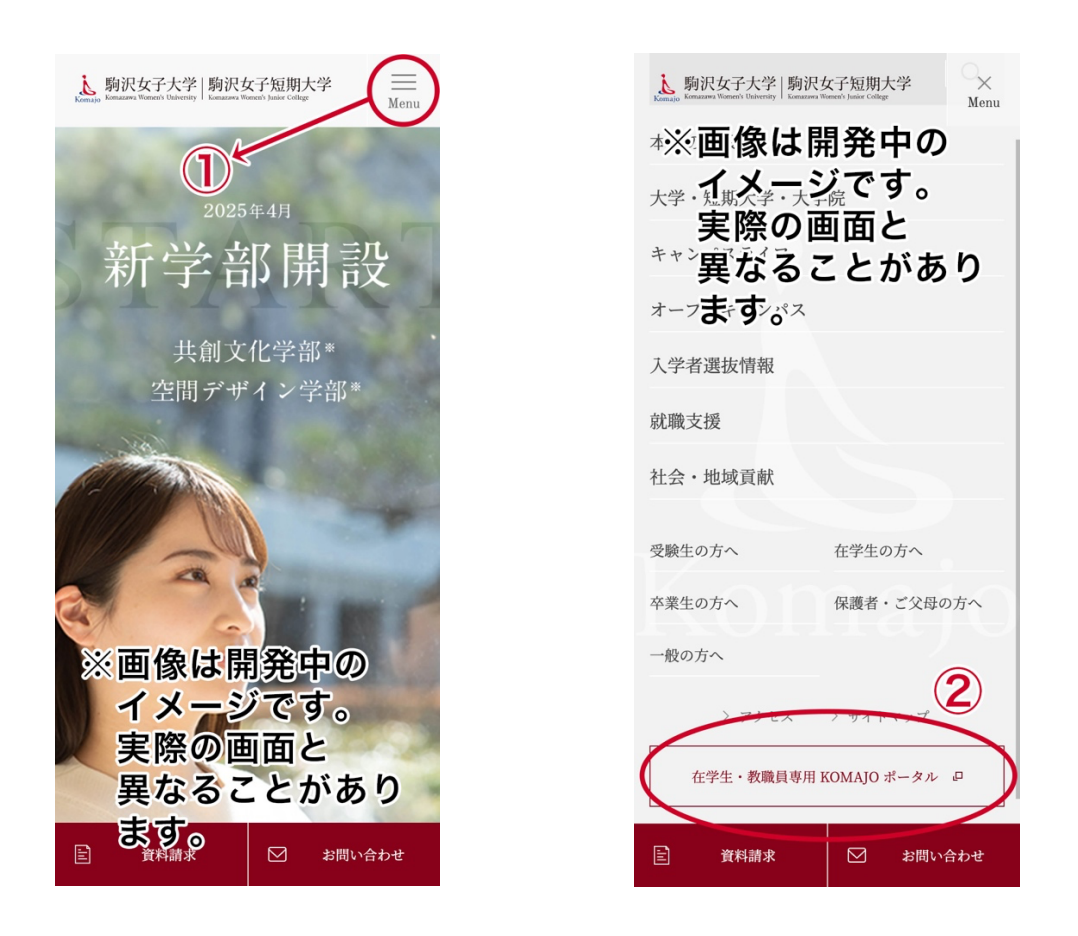

- ① ページ右上に「Menu」ボタンがあります。そこをタップしてください。
- ② ページ下に「在学生・教職員専用 KOMAJO ポータル」ボタンがあります。 そこからログインすることができます。

駒沢女子大学・駒沢女子短期大学

リニューアルサイト(PC サイト)

## KOMAJO ポータルへのログイン方法

## (学生・教職員共通)

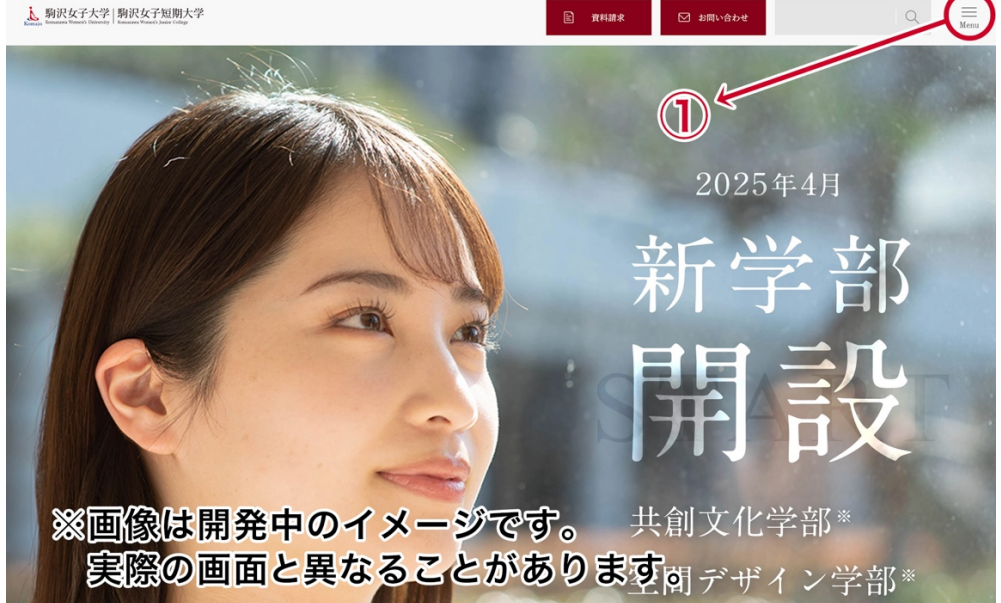

① ページ右上に「Menu」ボタンがあります。そこをクリックしてください。

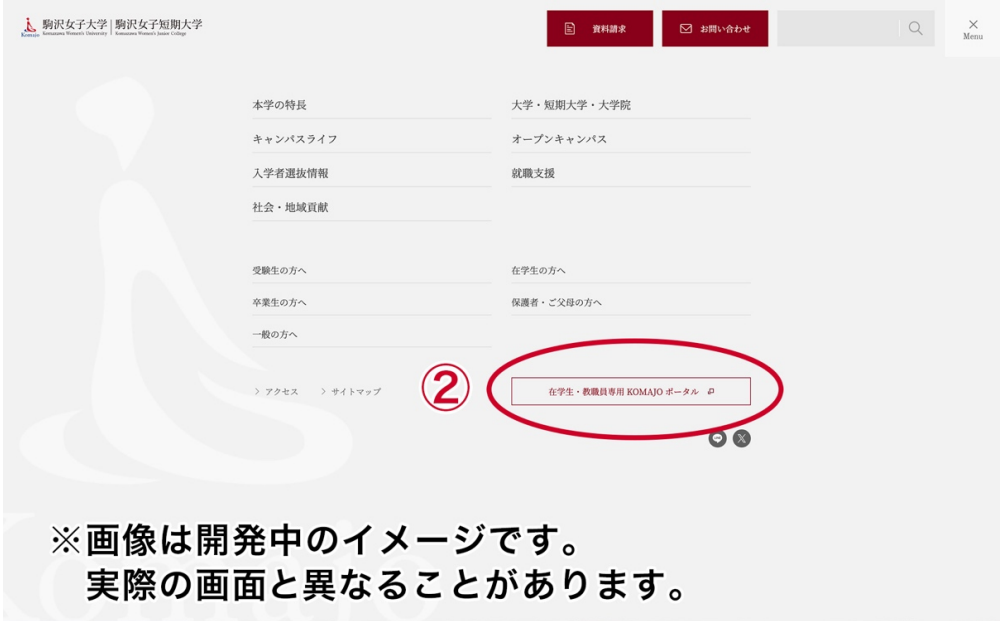

② ページ下に「在学生・教職員専用 KOMAJO ポータル」ボタンがあります。 そこからログインすることができます。